**State Of New Jersey Department Of Education Office of Finance Office of School Funding**

> **Instruction Manual 2015-16 School Year**

# **Nonpublic Project Completion Report - NPCR**

**Available: August 15, 2016 through October 14, 2016**

**August 2015**

### **PURPOSE**

This system is used to file the Project Completion Report for Nonpublic Student Services under Chapters 192 and 193, Public Laws of 1977 (as amended). The automated Chapters 192 and 193 Project Completion Report is a component of the Nonpublic Project Completion Reporting System (NPCR). Districts must report number of student services provided and expenditures for services provided in the reporting year.

18A:46A-3. Each board of education in a district in which a nonpublic school is located shall provide for the receipt of auxiliary services by children between the ages of five and 20 residing in the State and enrolled full-time in a nonpublic school located within the district. For the purpose of this act, a child who boards at a school in a district in which his parents do not maintain a residence shall not be considered a resident of the district.

### **AVAILABILITY**

This online system is available on our secure site at [http://homeroom.state.nj.us/.](http://homeroom.state.nj.us/) You may use your district's Nonpublic Project Completion Reporting System (NPCR) user account to access this application. If you have not established a user account for NPCR, instructions for establishing one are available at [http://www.state.nj.us/njded/data/collections/.](http://www.state.nj.us/njded/data/collections/) **You will be denied access to this online application if you are not required to file a project completion.**

It is imperative that districts file this report as soon as possible after the system opens. The Department's ability to begin approving requests for additional Chapters 192 and 193 funding in the current school year is dependent upon the data it will collect from the Chapters 192 and 193 Project Completion Report.

All supporting documentation and materials pertaining to this report must be kept on file in the district. These documents will be required by the Department of Education during any future audits of the district's Chapters 192 and 193 state aid entitlements. Supporting documentation includes, but is not limited to, the following forms found on the Welcome Page for this application: 1) Chapters 192/193 Expenditures for Services Provided; 2) Revenues/Services Provided and Students Served; and, if a district contracts with a third party to provide Chapters 192 and 193 services, 3) Tuition/Contracted Services Expenditures, which must be signed by both the contracting district and the contracting agency.

### **REFUNDS DUE THE STATE**

After a district completes and finalizes the Nonpublic Project Completion Reporting System (NPCR), any refund due to the state will be deducted from the current year's electronic General Fund State Aid payment to the district in November. Once the audits are received and the data is compared to the NPCR, any adjustment that is needed will be done in April 2017 **If a district fails to file the NPCR or the Audit Summary, the entire entitlement amount will be withheld through the state aid payment deduction.** Only after the Office of School Finance receives the Audit Summary data submission from the district, will the refund, which was withheld through state aid deduction, be adjusted. Please do not send in any paper checks for Nonpublic School Aid refunds, they will be returned to the district.

# **HOW TO USE THIS ON-LINE SYSTEM**

### **IMPORTANT NOTES BEFORE STARTING**

Do not send the worksheets or the contracted services signature page, found on the introductory screen for this application, to the department of education. These documents are provided for your internal use and retention only.

ALL reports must be **FINALIZED**. Once a report is finalized, any changes to the report will require that you FINALIZE your submission again.

Continue to forward copies of Board of Education resolutions and district contracts related to Chapters 192 and 193 program services to the Office of the County Superintendent. Filing of these documents in the County Office is not impacted by this automated process.

Districts that do not have to file a Chapters 192 and 193 Project Completion Report, according to the Department's records, will be unable to access this application. If you believe that your district has been denied access incorrectly, or if the preloaded entitlement amount for your district is incorrect, contact Toni Lynn Schmidt, Office of School Funding, at [NPCR@doe.state.nj.us.](mailto:NPCR@doe.state.nj.us)

Your entitlement amount may be incorrect if you sent funds to, or received funds from; another district due to nonpublic school relocation and the reallocated funding at the district level is not reflected in the preloaded entitlement.

**When contacting the department please include your county district code on the correspondence**.

Send program services questions to [nonpublicschoolservices@doe.state.nj.us.](mailto:nonpublicschoolservices@doe.state.nj.us) For fiscal questions, contact Toni Lynn Schmidt, Office of School Funding, at [NPCR@doe.state.nj.us.](mailto:NPCR@doe.state.nj.us) Do not send program services questions to the NPCR email account.

### **GETTING STARTED**

Begin By Reviewing The Documents Available On The Introduction Screen Shown Below.

Enter 4-Digit District Id, User Id, and Password on the Login Screen Shown Below. Click 'Login' To Continue.

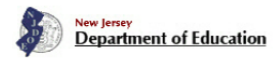

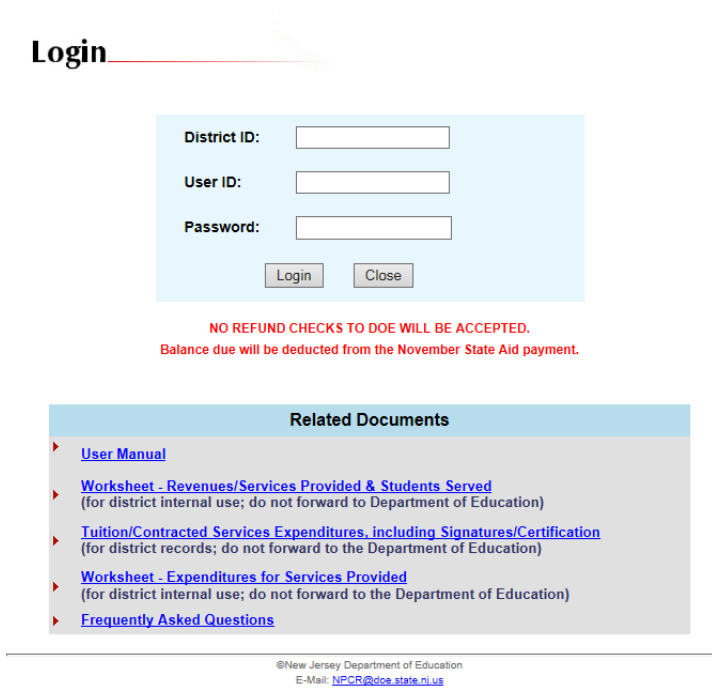

### MAIN MENU SCREEN (First time entering system)

### **Contact Information**

You must enter **contact information** to be able to get to the project completion report details.

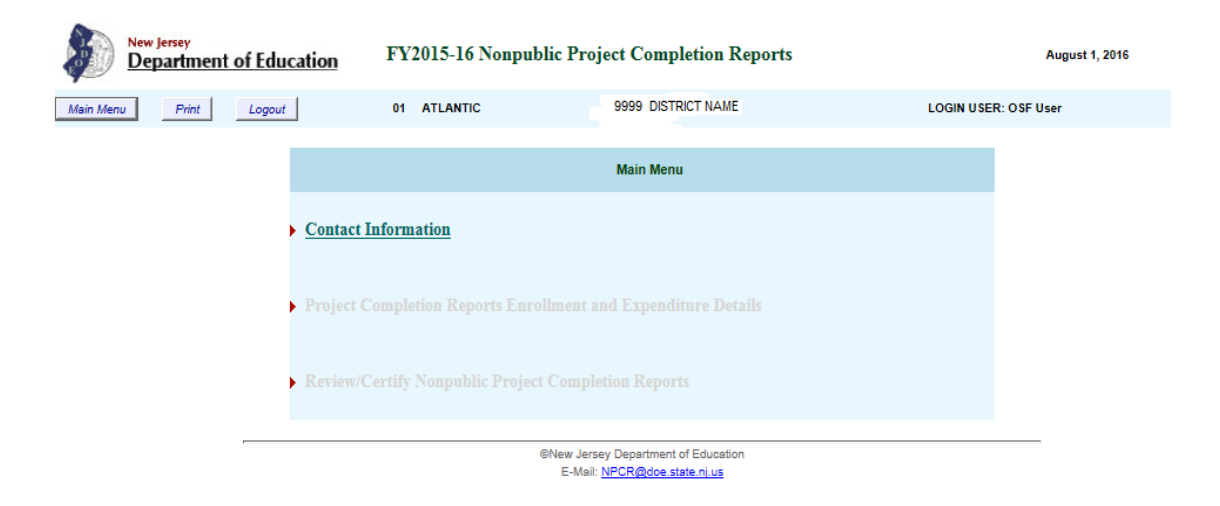

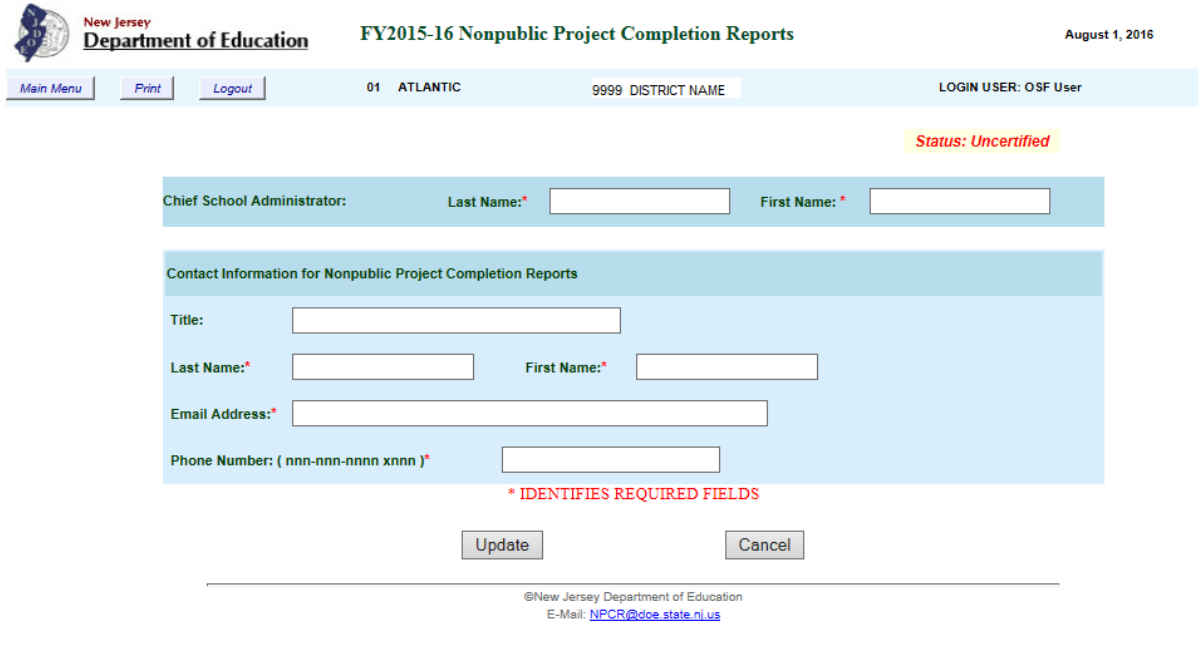

# **BUTTON DESCRIPTIONS:**

Update – Saves the contact information and/or updates revisions Cancel – Returns to previous screen

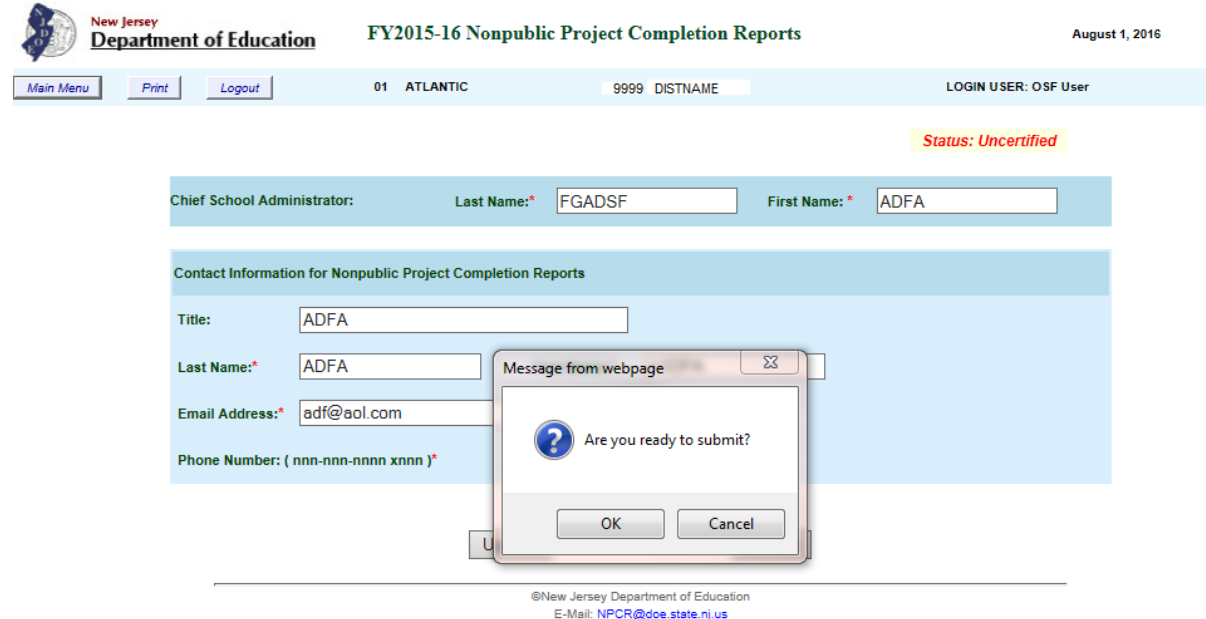

# **Once contact information entered and updated(see below) the rest of the report is available**

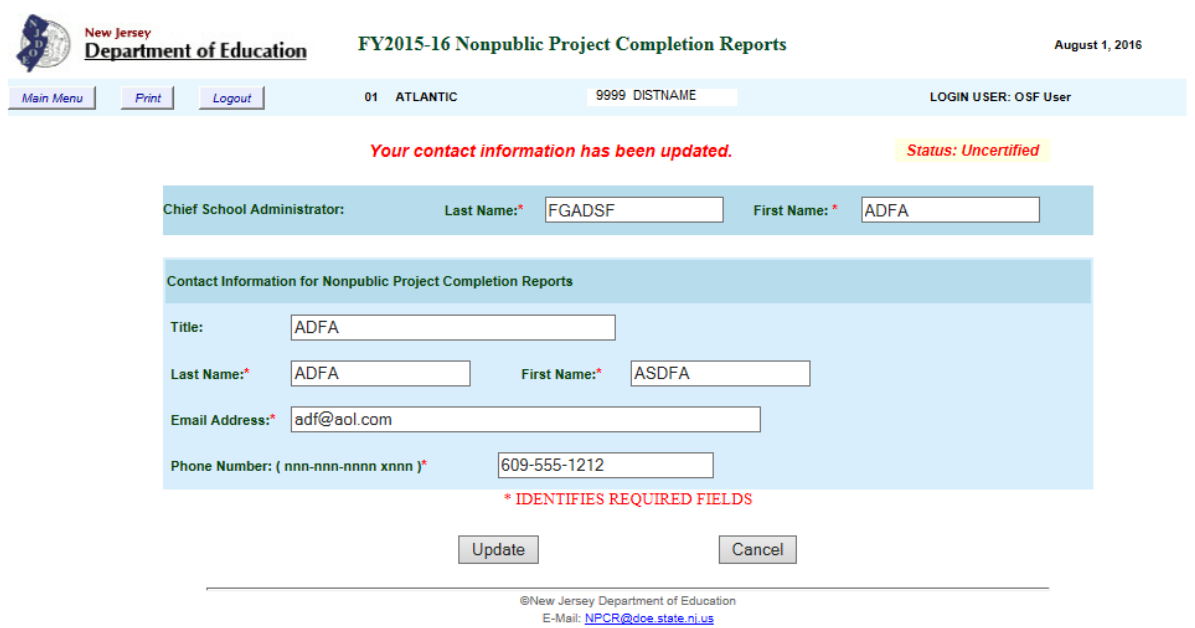

# **Then select Main Menu**

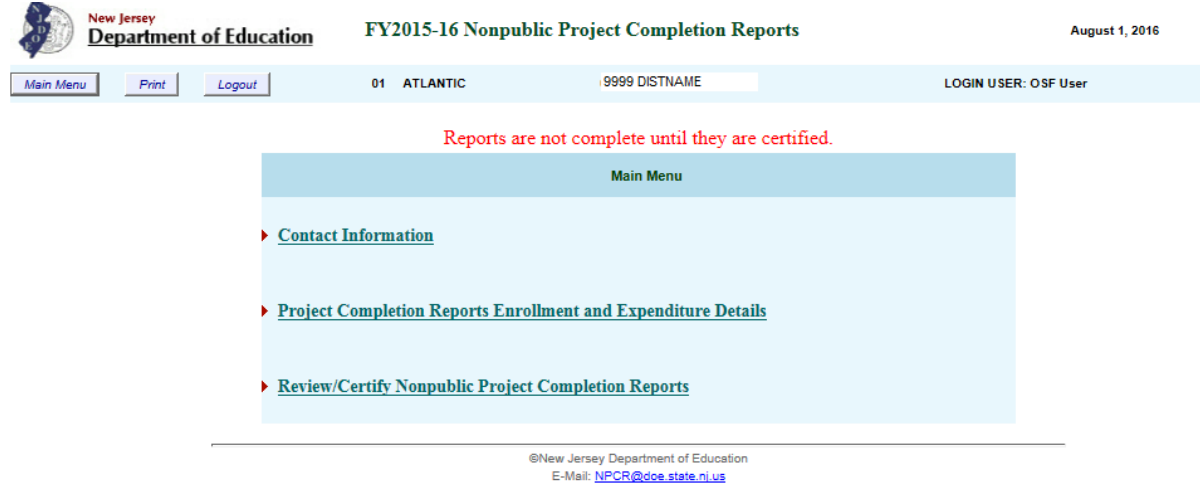

### **FY201X-XX Project Completion Reports Enrollment and Expenditure Details**

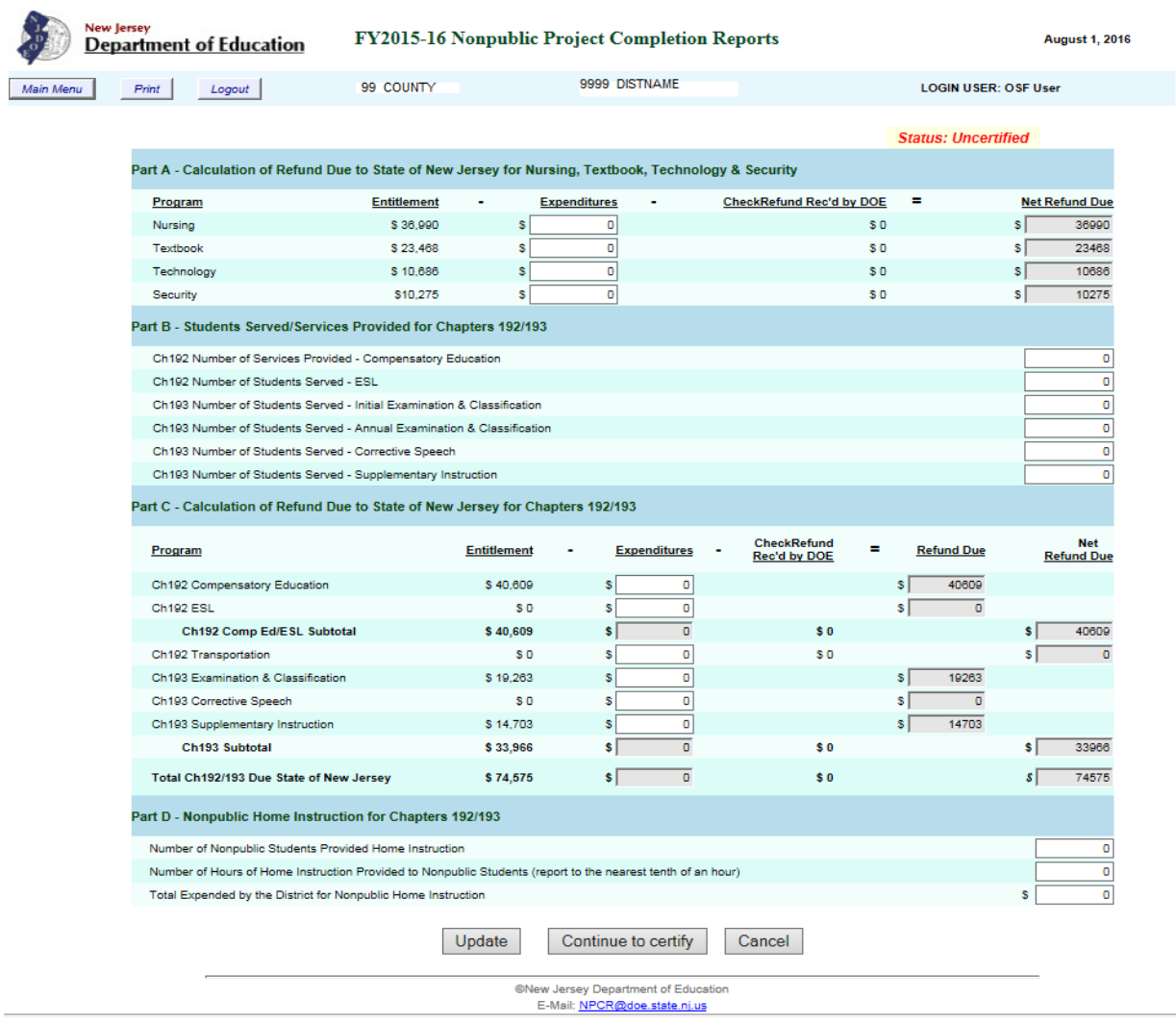

### **This screen will be populated with any entitlement and/or refund amounts.**

Part A - Enter the corresponding expenditures for Nursing, Textbook, Technology and Security

Part B - Enter the actual **number** of students served/services provided for Chapters 192/193

Part C - Enter the corresponding **expenditures** for the year for which the report is being filed.

Part D- Complete this section if you provided nonpublic Home Instruction services for the year for which the report is being filed. **This is the only place that Home Instruction is reported.** The expenditures reported in this report must agree with the corresponding expenditures shown in the district's electronic audit summary Schedule of State Financial Assistance. **If this amount is not reported in the audit summary Schedule of State Financial Assistance, reimbursement will not be made**. A decimal figure may be entered in the "Number of Hours of Home Instruction Provided to Nonpublic Students" field. All other entries must be in whole numbers.

.

Click the "Update" button to save the data.

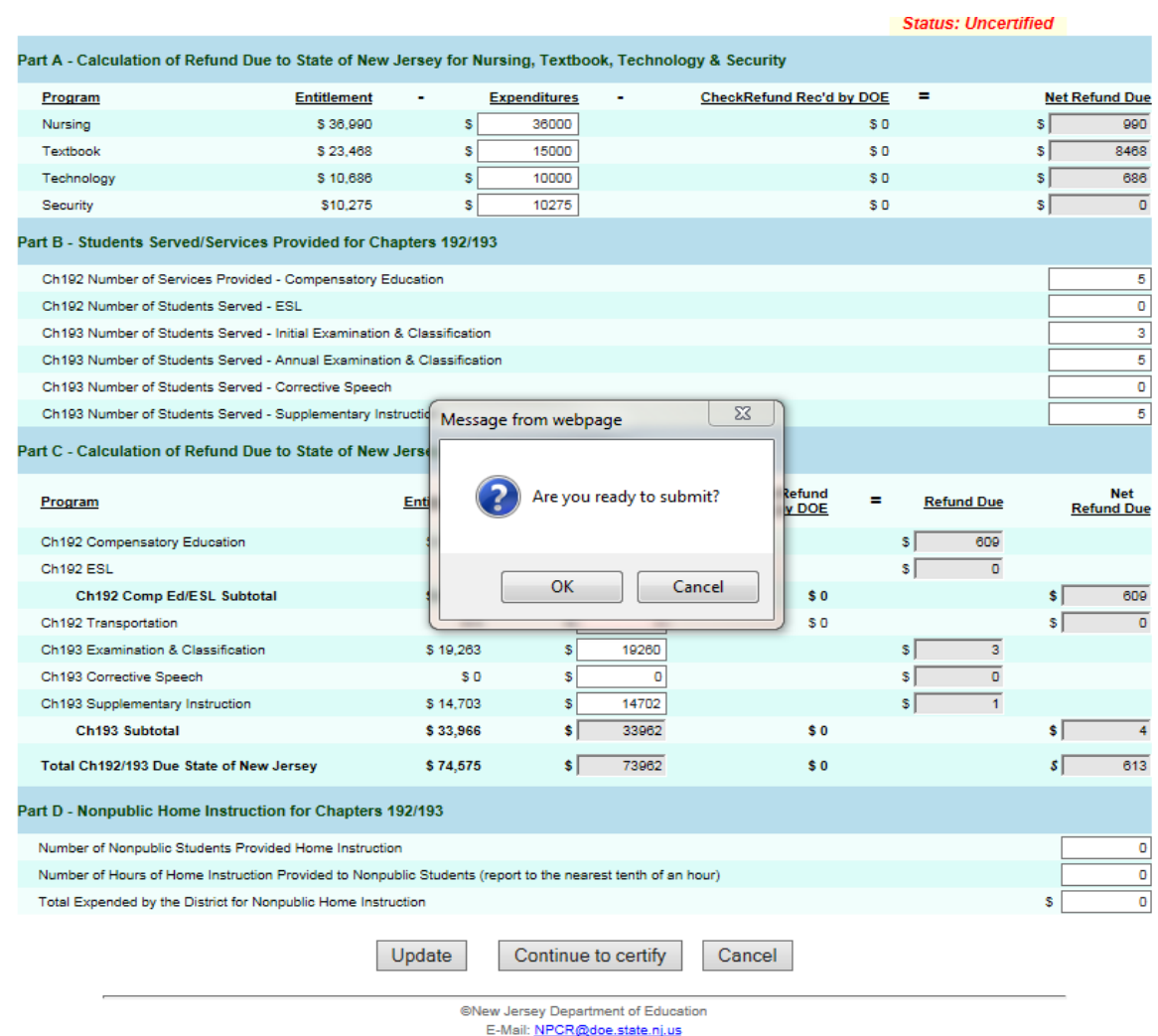

**Once you click on Okay, you will receive the message below stating you have updated your data.**

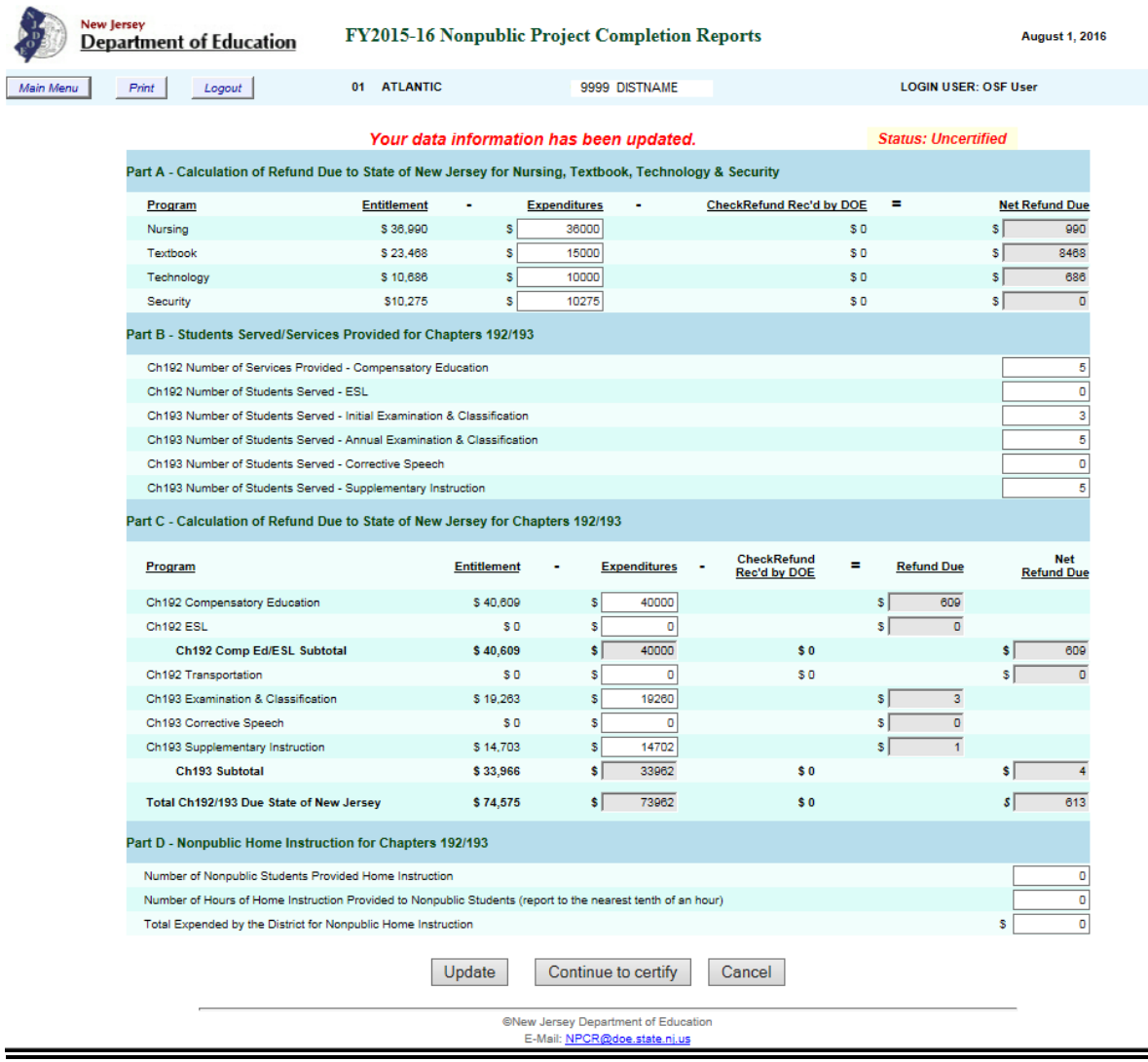

After you enter and review all detail information about enrollment and expenditures, click the **"Continue to Certify**" button and you will receive another message asking if you are ready to submit?

 $\equiv$ 

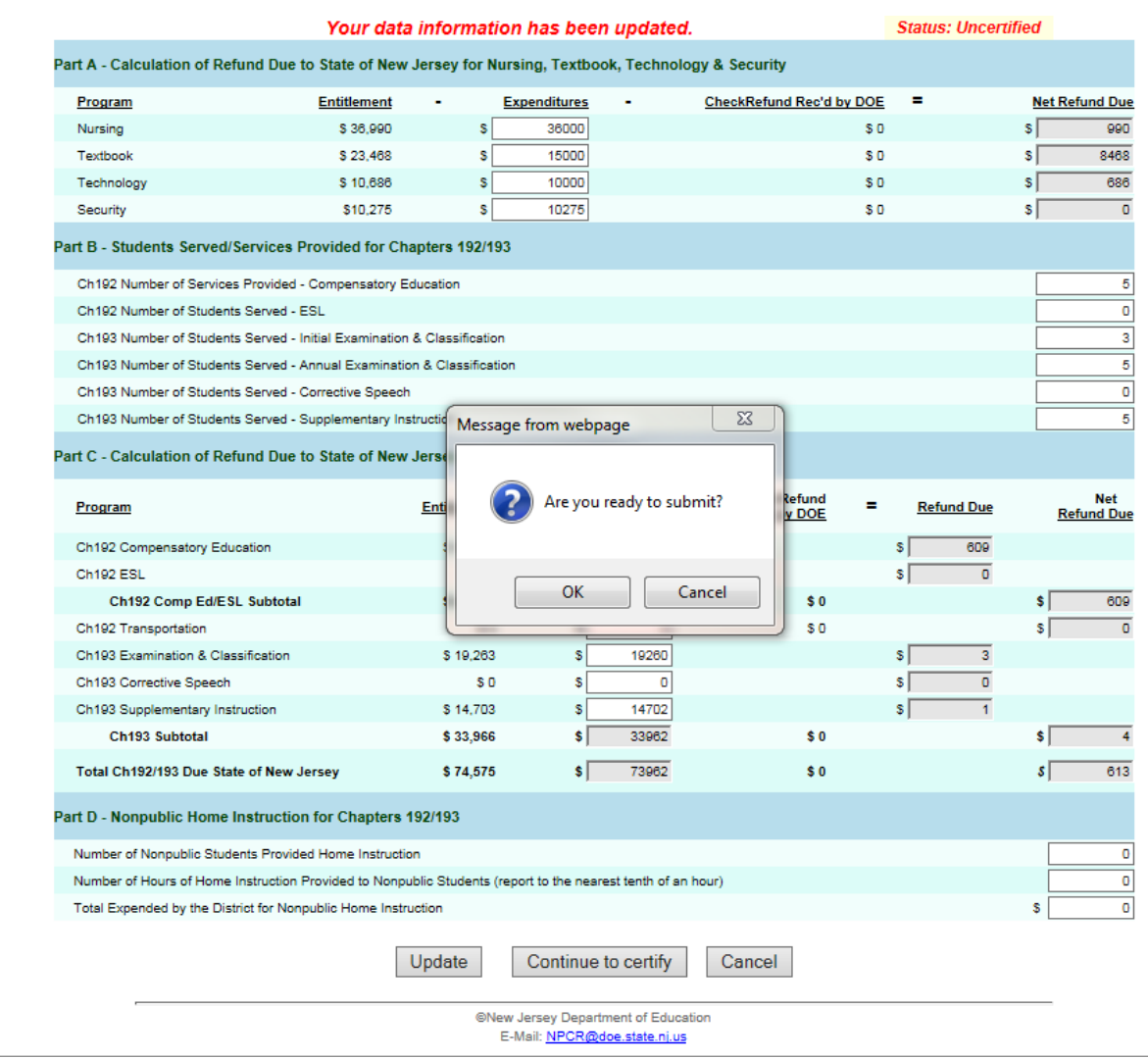

When you have clicked on OK and you will receive certification Summary as shown below:

# **Finalize**

# **ONCE YOU CLICK ON THE TWO BOXES UNDER THE SUMMARY OF REFUND, THE CERTIFIED BY: WILL BE POPULATED**

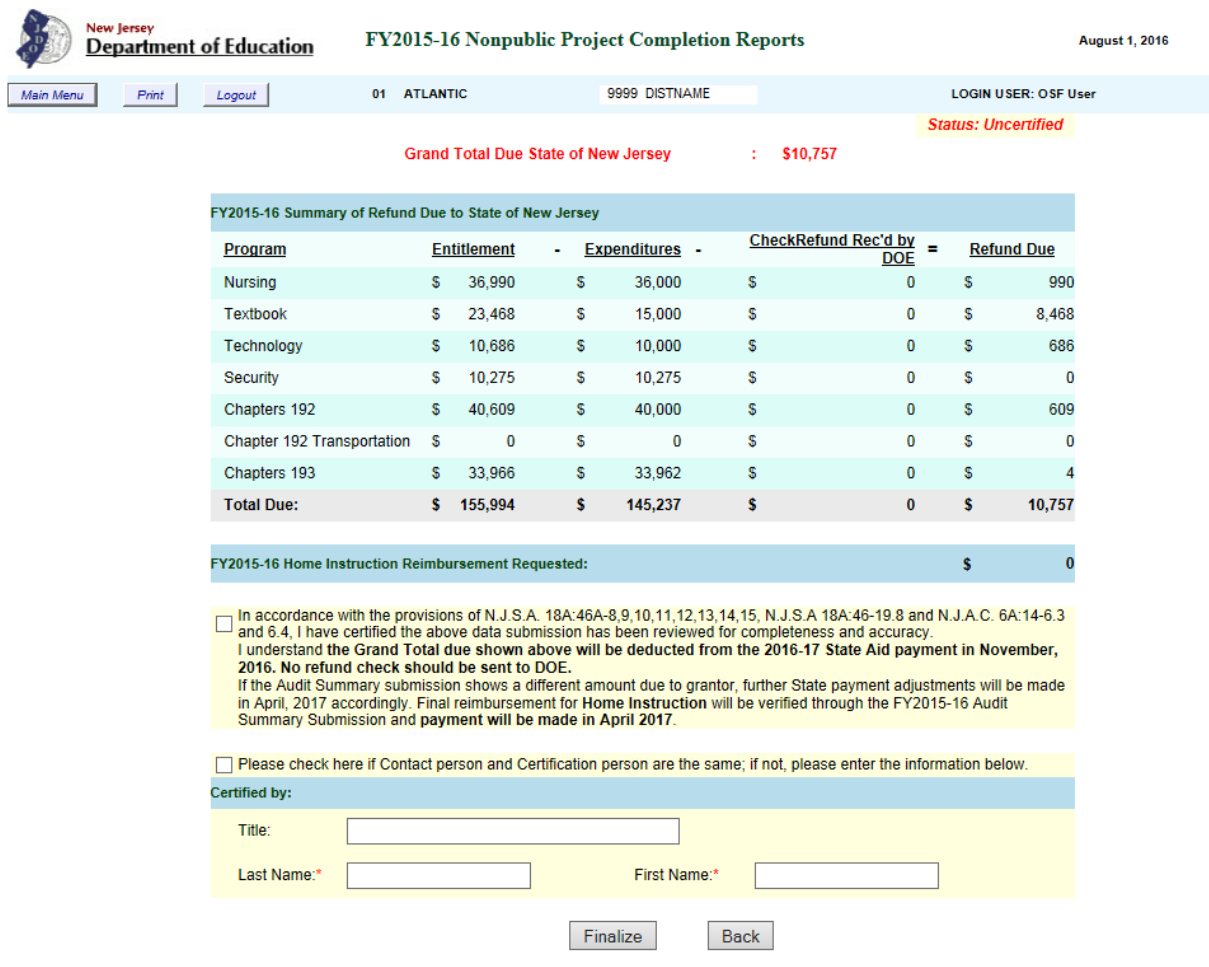

Review your report , click in the TWO BOXES and then click the Finalize button to submit. Please note the Status has changed to **CERTIFIED (see below).** All requested information on this screen must be provided. If you modify a previously finalized report, you will be required to finalize again, i.e. the reports must be recertified and you must click on the Finalize to Certify button to re-certify your report.

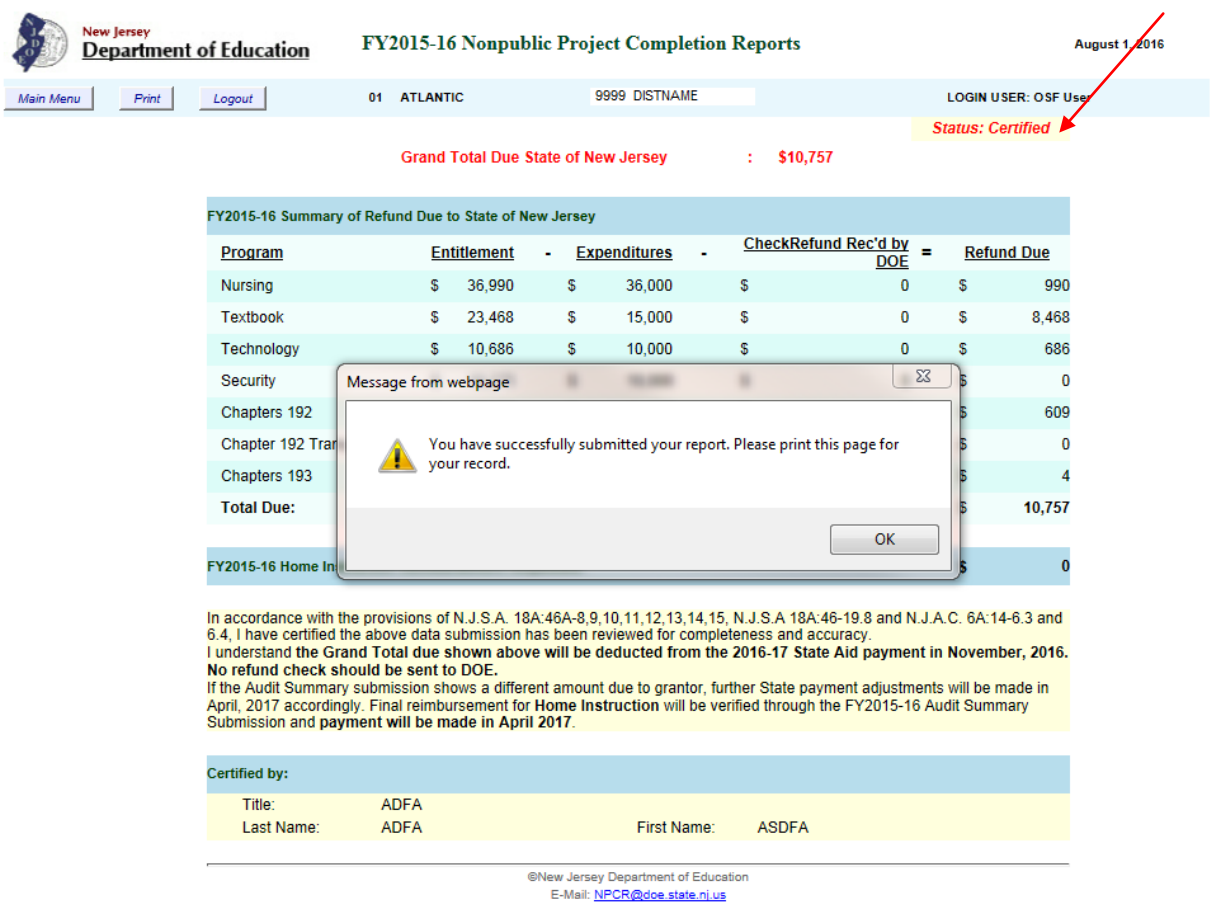

If you return to the Enter/Modify Data screen after you certify your report, you need to click the UPDATE or Continue to certify buttons to save your modifications. If you are only viewing data on this screen, click the CANCEL button to exit the screen.

### **QUESTIONS:**

Refer To Frequently Asked Questions On The Welcome Page. Send written correspondence to: New Jersey Department of Education Attn: Toni Lynn Schmidt, Administrative Analyst 100 Riverview Plaza P.O. Box 500 Trenton, NJ 08625-0500

E-MAIL QUESTIONS REGARDING THIS REPORT TO: [NPCR@doe.state.nj.us](mailto:NPCR@doe.state.nj.us)